# Patch readme

**Hybrid Cloud Management 2018.02 UCMDB Patch 1**

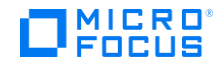

# <span id="page-1-0"></span>**Contents**

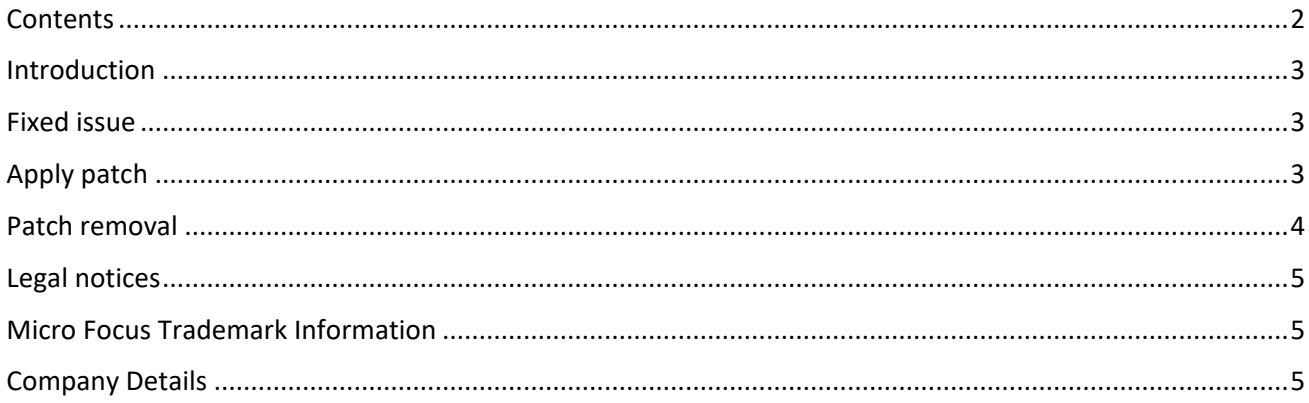

# <span id="page-2-0"></span>**Introduction**

This readme describes the fixed issues in this patch and provides instructions for installing and configuring the patch.

## <span id="page-2-1"></span>**Fixed issue**

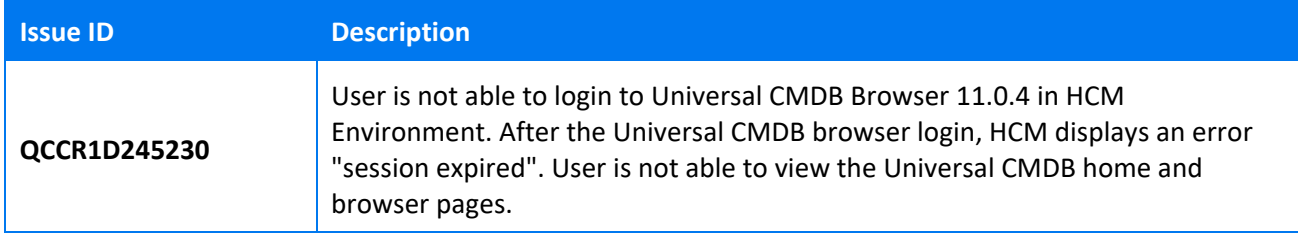

## <span id="page-2-2"></span>**Apply patch**

This patch upgrades the Universal CMDB Server to version 11.0.16.

Follow these steps to apply the patch.

- 1. Pull the latest **itom-cmdb-server** image (11.0.16) from Docker hub. docker pull hpeswitom/itom-cmdb-server:11.0.16
- 2. Tag the image version to the local repository version by executing the following command.

docker tag hpeswitom/itom-cmdb-server:11.0.16 localhost:5000/hpeswitom/itom-cmdbserver:11.0.16

- 3. Push the latest image to local repository. docker push localhost:5000/hpeswitom/itom-cmdb-server:11.0.16
- 4. Stop the Universal CMDB Server and Universal CMDB Browser pods.

cd <NFS\_CORE\_VOLUME\_PATH>/suite-install/hcm/output/

kubectl delete -f hcm-ucmdb.yaml,hcm-ucmdb-browser.yaml

5. Edit **hcm-ucmdb.yaml** file and change the version of the **itom-cmdb-server** image.

cd <NFS\_CORE\_VOLUME\_PATH>/suite-install/hcm/output/

Edit **itom-cmdb-server** file and update the **itom-cmdb-server** image tag version from 11.0.13 to 11.0.16.

## **YAML excerpts**

#### containers:

```
 - name: kubernetes-vault-renew
 image: localhost:5000/kubernetes-vault-renew:0.2.1
 imagePullPolicy: IfNotPresent
volumeMounts:
 - name: vault-token
```

```
 mountPath: /var/run/secrets/boostport.com
```

```
 - name: hcm-ucmdb
```
image: localhost:5000/hpeswitom/itom-cmdb-server:11.0.16

imagePullPolicy: Always

Start the Universal CMDB Server and Universal CMDB browser pods.

cd <NFS\_CORE\_VOLUME\_PATH>/suite-install/hcm/output/

kubectl create -f hcm-ucmdb.yaml

Wait till uCMDB Server pod deployed

```
kubectl create -f hcm-ucmdb-browser.yaml
```
Once both the pods are deployed, check the following:

- Universal CMDB Browser login works fine.
- Universal CMDB pods are up and running.

# <span id="page-3-0"></span>**Patch removal**

Once the patch is applied, if you need to remove the patch for any reason, follow the steps given below.

1. Stop Universal CMDB Server and Universal CMDB Browser pods.

cd <NFS\_CORE\_VOLUME\_PATH>/suite-install/hcm/output/

kubectl delete -f hcm-ucmdb.yaml,hcm-ucmdb-browser.yaml

2. Edit **hcm-ucmdb.yaml** file and version of the **itom-cmdb-server** image. cd <NFS\_CORE\_VOLUME\_PATH>/suite-install/hcm/output/

Edit **hcm-ucmdb.yaml** file and update the **itom-cmdb-server** image tag version from 11.0.16 to 11.0.13

3. Start the Universal CMDB Server and Universal CMDB Browser pods.

cd <NFS CORE VOLUME PATH>/suite-install/hcm/output/

kubectl create -f hcm-ucmdb.yaml

4. Wait untill the Universal CMDB Server pod are deployed.

kubectl create -f hcm-ucmdb-browser.yaml

# <span id="page-4-0"></span>**Legal notices**

## **Warranty**

The only warranties for products and services of Micro Focus and its affiliates and licensors ("Micro Focus") are set forth in the express warranty statements accompanying such products and services. Nothing herein should be construed as constituting an additional warranty. Micro Focus shall not be liable for technical or editorial errors or omissions contained herein.

The information contained herein is subject to change without notice.

#### **Restricted Rights Legend**

Confidential computer software. Except as specifically indicated otherwise, a valid license from Micro Focus is required for possession, use or copying. Consistent with FAR 12.211 and 12.212, Commercial Computer Software, Computer Software Documentation, and Technical Data for Commercial Items are licensed to the U.S. Government under vendor's standard commercial license

#### **Copyright Notices**

© 1993-2018 Micro Focus or one of its affiliates

#### **Trademark Notices**

AMD is a trademark of Advanced Micro Devices, Inc.

Google™ is a registered trademark of Google Inc.

Intel®, Intel® Itanium®, Intel® Xeon®, and Itanium® are trademarks of Intel Corporation in the U.S. and other countries.

Linux® is the registered trademark of Linus Torvalds in the U.S. and other countries.

Internet Explorer, Lync, Microsoft, Windows, and Windows Server are either registered trademarks or trademarks of Microsoft Corporation in the United States and/or other countries.

Oracle and Java are registered trademarks of Oracle and/or its affiliates.

Red Hat® Enterprise Linux Certified is a registered trademark of Red Hat, Inc. in the United States and other countries.

## <span id="page-4-1"></span>**Micro Focus Trademark Information**

MICRO FOCUS and the Micro Focus logo, among others, are trademarks or registered trademarks of Micro Focus (IP) Limited or its subsidiaries in the United Kingdom, United States and other countries. All other marks are the property of their respective owners.

## <span id="page-4-2"></span>**Company Details**

**Company name:** Micro Focus International plc

Place of registration: England and Wales

Registered number: 5134647

**Registered address:** The Lawn, 22-30 Old Bath Road, Berkshire, RG14 1Q